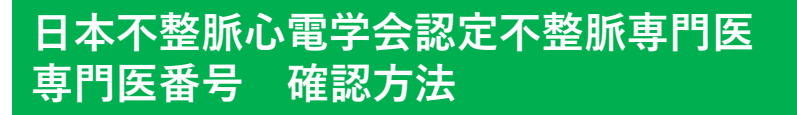

**① 一般社団法人 日本不整脈心電学会 HPより「会員ログイン」をクリック**

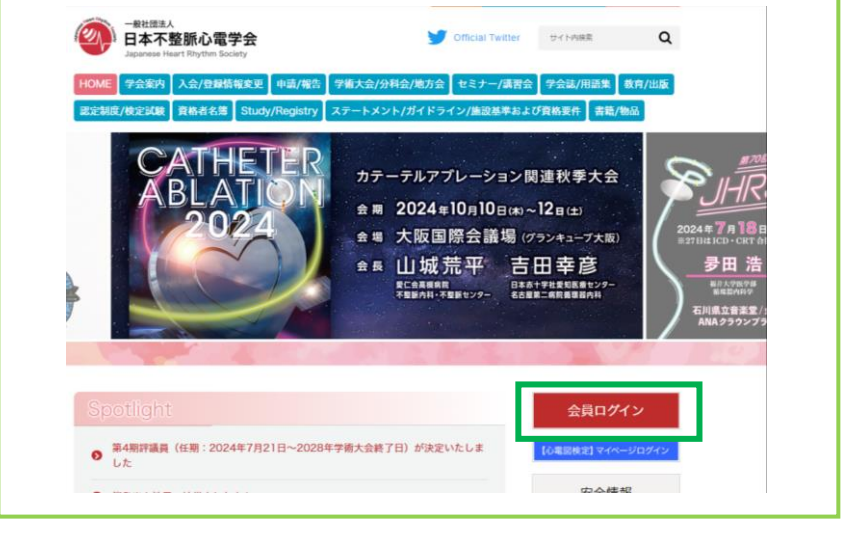

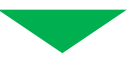

## **② 会員番号・パスワードを入力し、ログイン**

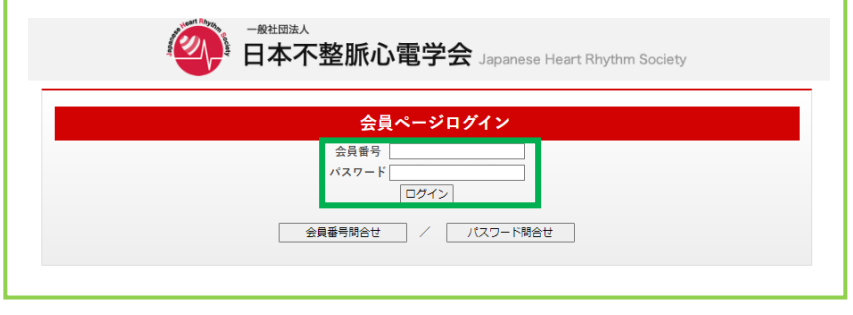

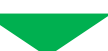

**③ 会員ページの「資格/更新単位情報」より専門医番号を確認**

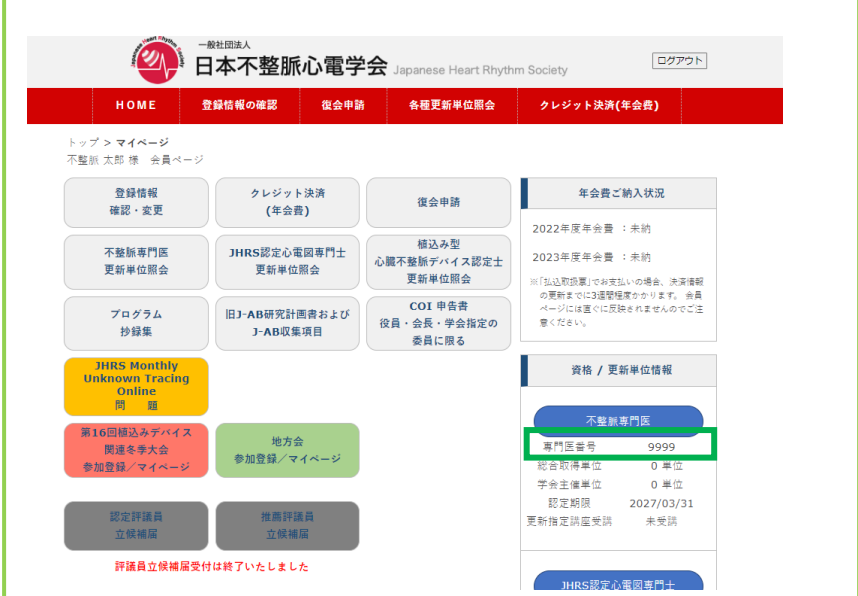